**Εγκατάσταση του Dell™ E-Port II | שלך Dell™ E-Port II התקנת | Настройка Dell™ E-Port II** 

#### Misc. Information

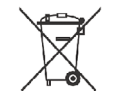

Τοποθετήστε το φορητό υπολογιστή στο κέντρο και επάνω στο E-Port II και σπρώξτε προς τα κάτω για να τοποθετηθεί σωστά

מקם את II Port-E במרכז מחשב המחברת ודחוף אותו מטה עד שיינעל במקומו בנקישה Расположите ноутбук со стыковочным модулем E-Port II по центру и нажмите на него, чтобы зафиксировать его на месте

 $-\mathsf{R}$ 

**CAUTION:** Before you set up and use your E-Port II, see the support documentation that shipped with your computer or go to dell.com/regulatory\_compliance for regulatory and safety information.

> Waste Electrical and Electronic Equipment (WEEE) Directive In the European Union, this label indicates that this product should not be disposed of with household waste. It should be deposited at an appropriate facility to enable recovery and

recycling. For information on how to recycle this product responsibly in your country, please visit: www.euro.dell.com/recycling.

#### **ВНИМАНИЕ!** Перед настройкой и использованием E-Port II, изучите документацию по поддержке, поставляемую с компьютером, или перейдите на веб-сайт **dell.com/regulatory\_compliance**, чтобы

NOTE: Before you initially connect your laptop to the E-Port II, the operating system must complete its setup process. For further information see the *Dell™ E-Port II User's Guide* on support.dell.com/support/systemsinfo/ documentation.aspx.

 **ΠΡΟΣΟΧΗ:** Πριν εγκαταστήσετε και χρησιμοποιήσετε το E-Port II, ανατρέξτε στην τεκμηρίωση υποστήριξης που εστάλη μαζί με τον υπολογιστή σας ή μεταβείτε στη διεύθυνση **dell.com/regulatory\_compliance** για πληροφορίες σχετικά με κανονιστικά ζητήματα και θέματα ασφάλειας.

**ΣΗΜΕΙΩΣΗ:** Πριν συνδέσετε για πρώτη φορά το φορητό σας υπολογιστή στο E-Port II, το λειτουργικό σύστημα πρέπει να ολοκληρώσει τη διαδικασία εγκατάστασης. Για περαιτέρω πληροφορίες, ανατρέξτε στο *Εγχειρίδιο χρήσης του Dell™ E-Port II* στη διεύθυνση **support.dell.com/support/ systemsinfo/documentation.aspx**.

 **התראה:** לפני ההתקנה של II Port-E והשימוש בו, לפני התקנה ושימוש ב E-Port Plus, עיין בתיעוד התמיכה המצורף למחשב, או בקר באתר אודות למידע **dell.com/regulatory\_compliance** תקנות ובטיחות.

הערה: לפני החיבור הראשוני של המחשב אל ה-II Port-E, על מערכת ההפעלה להשלים את תהליך ההתקנה. למידע נוסף *בכתובת Dell™ E-Port II User's* של למשתמש במדריך בקר **support.dell.com/support/systemsinfo .documentation.aspx/**

ознакомиться с нормативными требованиями и информацией по безопасности.

**ПРИМЕЧАНИЕ.** Перед первоначальным подключением ноутбука к стыковочному модулю E-Port II необходимо выполнить процесс настройки в операционной системе. Для получения дополнительной информации см. *Руководство пользователя Dell™ E-Port II* на веб-сайте **support.dell.com/support/systemsinfo/ documentation.aspx.**

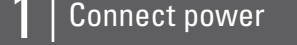

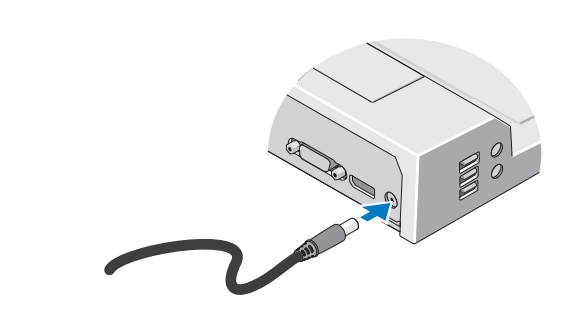

Συνδέστε με την παροχή ρεύματος התחבר לחשמל Подключите питание.

### 1 Connect power 2  $\sim$  1 Slide switch left if battery extends from back of laptop

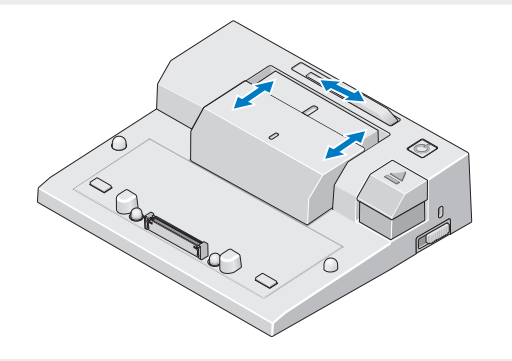

Σύρετε το διακόπτη προς τα αριστερά, σε περίπτωση που η μπαταρία επεκτείνεται από το πίσω μέρος του φορητού υπολογιστή

החלק את המתג שמאלה אם הסוללה יוצאת מצדו האחורי של המחשב הנייד Передвиньте переключатель влево, если батарея выступает сзади переносного компьютера.

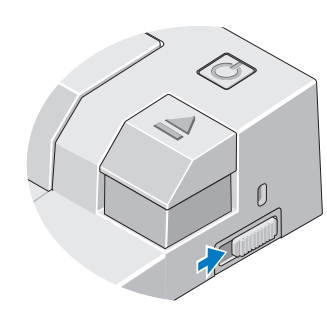

Ρυθμίστε το κλείδωμα/ξεκλείδωμα διακόπτη כוונון נעילה/פתיחה של המתג Установите переключатель фиксации/отмены фиксации.

#### Adjust lock/unlock switch  $\blacksquare$  A  $\blacksquare$  Center laptop with E-Port II and push down to click into place

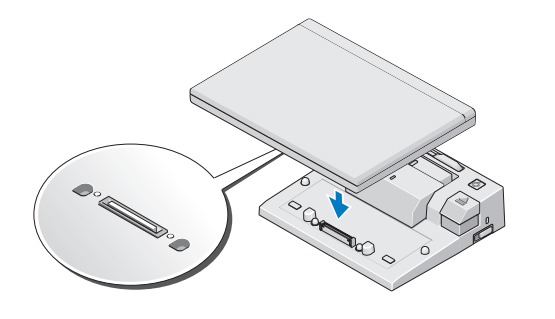

# Setting Up Your Dell™ E-Port II

www.dell.com | support.dell.com

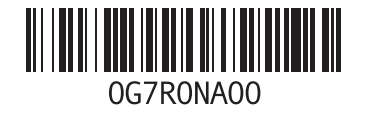

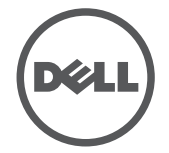

Printed in Poland

## Dell™ E-Port II Quick Setup Guide

1. battery bar adjuster 2. alignment mark 3. battery bar 4. power button 5. eject button 6. security cable slot 7. lock/unlock switch 8. docking connector

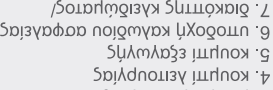

3. μπάρα μπαταρίας 2. σημάδι ευθυγράμμισης 1. προσαρμογέας μπάρας μπαταρίας

отменрі фиксации 7 переключатель фиксации/ 6 гнездо защитного кабеля

мяожнатэ впд мэагва .8

- 5. кнопка выброса
- **RNHSTNN SXNOHX** . А

Reqsrad. & 2. метка выравнивания 1. переключатель для батареи

ך, מתג נעילה/פתיחה<br>8. מחבר עגינה

 $\overline{9}$ . טניץ כבל אבטחה

4 לחצן הפעלה<br>6. לחצן הוצאה<br>6. לחצן הפעלה

Dell™ E-Port II | Сведения о стыковочном модуле Dell™ E-Port II | Dell™ E-Port II הואוא | Dell™ E-Port II ואסט בר ביסודוש E-Port II | Dell™ E-Port II וואס Abour Dell™ E-Port II וואס Abour Dell™ E-Port II

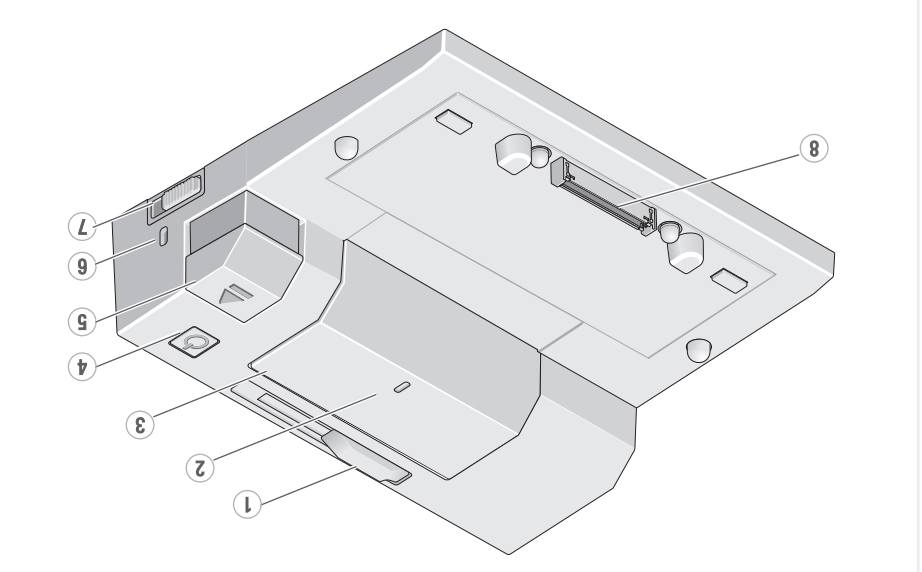

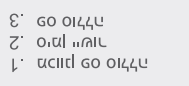

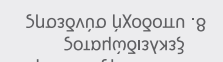

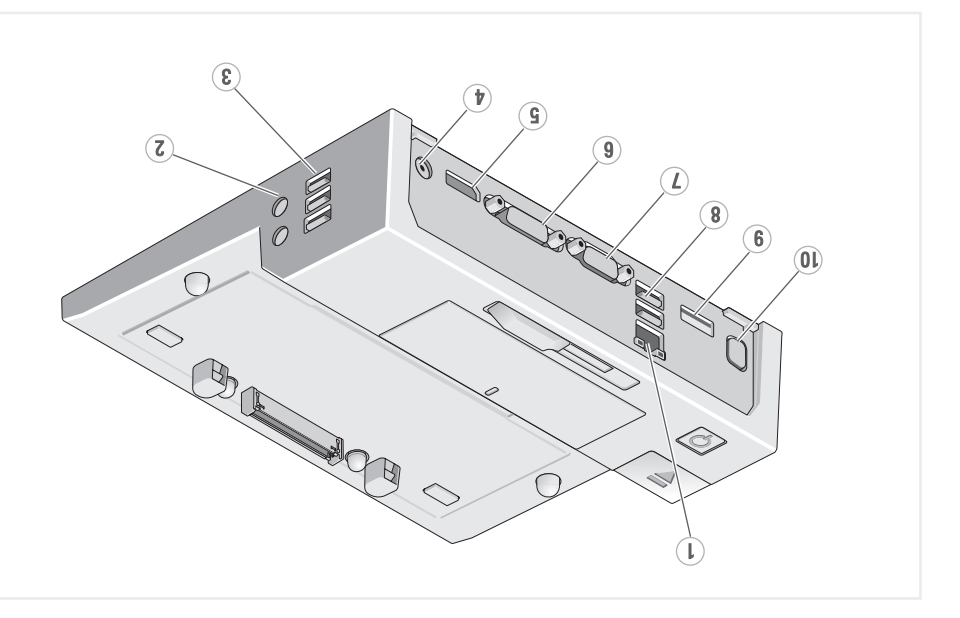

#### **Information in this document is subject to change without notice.**

**© 2011 Dell Inc. All rights reserved.**

uction of these materials in any manner whatsoever without the written permission of Dell Inc. is strictly forbidder

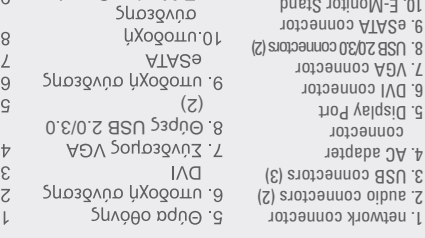

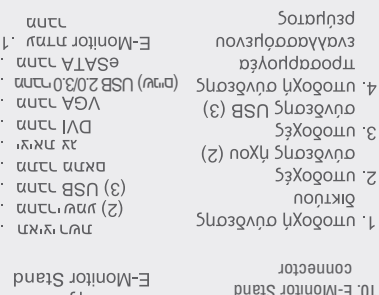

**Dell™**, and the **DELL** logo, are trademarks of Dell Inc. Dell disclaims proprietary interest in the marks and names of others.

**2011-09**

Οι πληροφορίες στο παρόν έγγραφο μπορεί να αλλάξουν χωρίς προηγούμενη προειδοποίηση.

© 2011 Dell Inc. Με την επιφύλαξη παντός δικαιώματος.

Απαγορεύεται αυστηρά η αναπαραγωγή οποιουδήποτε εξ αυτών των υλικών, με οποιονδήποτε τρόπο, χωρίς την έγγραφη άδεια της Dell Inc.

Dell™ και το λογότυπο DELL

**2011-09**

המידע במסמך זה עשוי להשתנות ללא התראה.

.2011 Dell Inc © כל הזכויות שמורות.

שעתוק של חומרים אלה באופן כלשהוא ללא אישור בכתב של .Dell Inc אסור בהחלט.

**DELL והלוגו של DELL** 

**2011-09**

Информация в этом документе может быть изменена без уведомления.

© Dell Inc., 2011. Все права защищены.

Воспроизведение материалов этого руководства в любой форме без письменного разрешения Dell Inc. строго запрещается.

**2011-09 DellTM DELL**

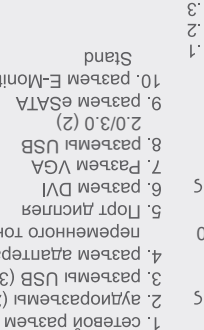

JO:

 $\overline{z}$ 

Γρήγορος οδηγός εγκατάστασης του Dell™ E-Port II של מהירה להתקנה מדריך Dell™ E-Port Plus II Краткое руководство по настройке Dell™ E-Port II